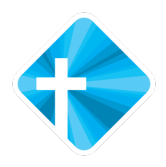

## Aanmelden activiteiten via Scipio

(De app is te downloaden via de App store of Google Play, indien je geregistreerd staat als lid of gast kan je gebruik maken van de app. Nog niet als gast geregistreerd, maar wil je wel de app gebruiken, vraag dan deze aan via www.baptistenlemmer.nl – contact – aanvragen nieuwsbrief/app).

Optie 1:

o Stap 1: Kies in de app voor de agenda/mijn evenementen

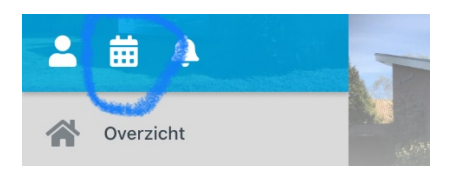

o Stap 2: Scroll naar beneden tot je de datum van de aan te melden activiteit tegenkomt (zichtbaar met het vraagteken afbeelding achter de activiteit)

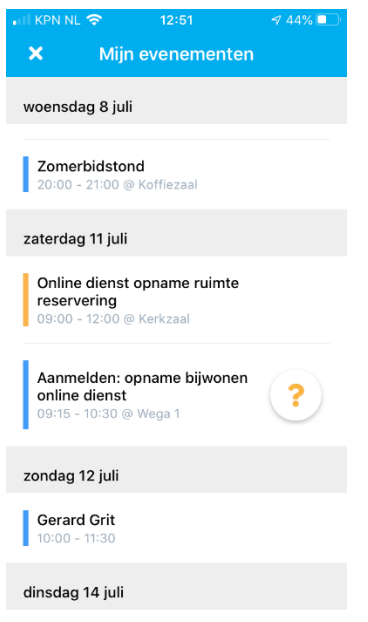

o Stap 3: Selecteer Aanmelden: opname bijwonen online dienst

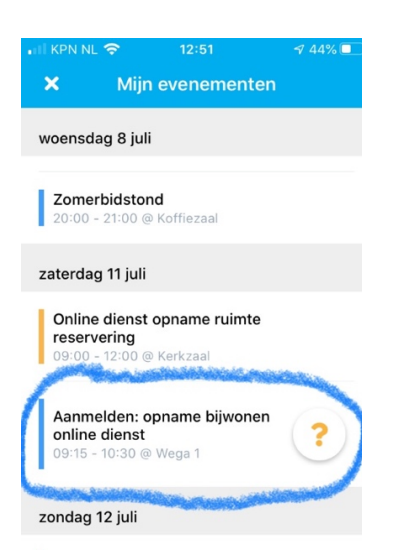

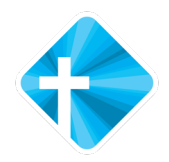

o Stap 4: Hier kan je aangeven of je aanwezig bent, afwezig bent of misschien aanwezig bent

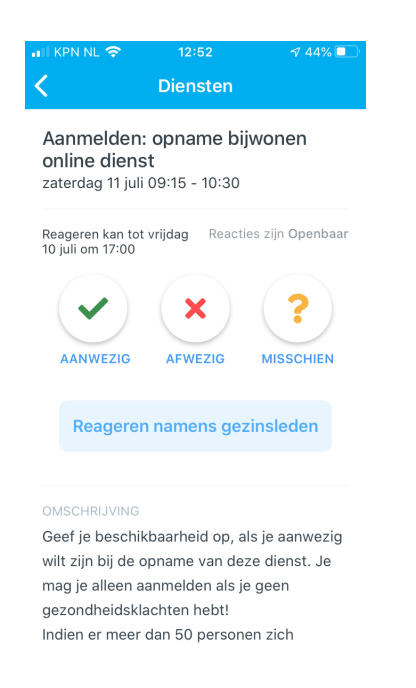

o Stap 5: Vervolgens kan je ook reageren namens gezinsleden: per gezinslid kan je aangeven wie wel of niet aanwezig is (let op dit kan alleen door ouders/verzorgers gedaan worden).

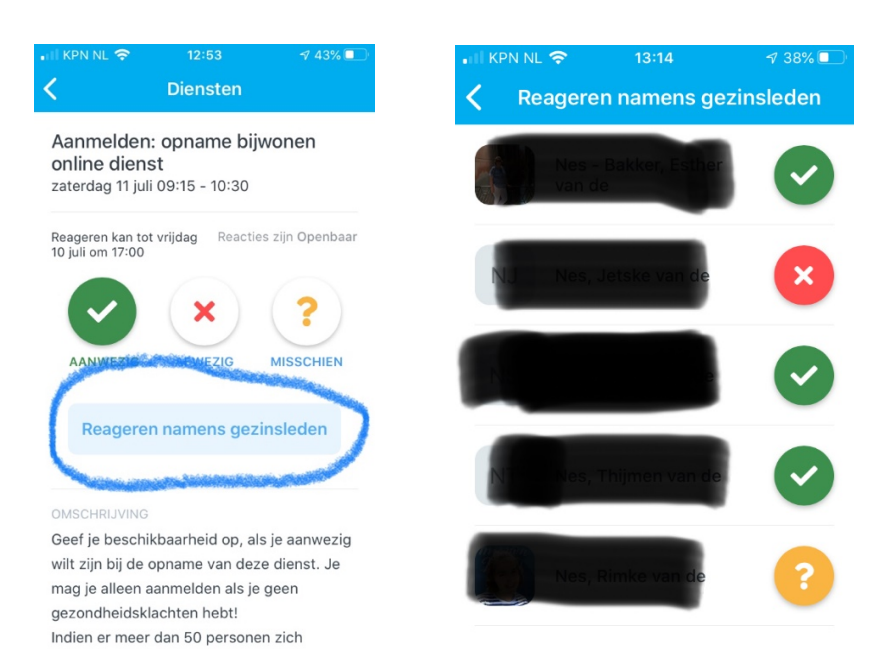

o Stap 6: Als je verder naar beneden scrolt kan je zien hoeveel mensen zich al aangemeld of afgemeld hebben, bij meer dan 50 aanmeldingen wordt er gekeken wie er aan de beurt is, je krijgt via de Scipio app bericht of je wel of niet aanwezig mag zijn.

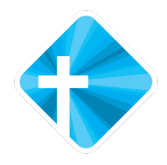

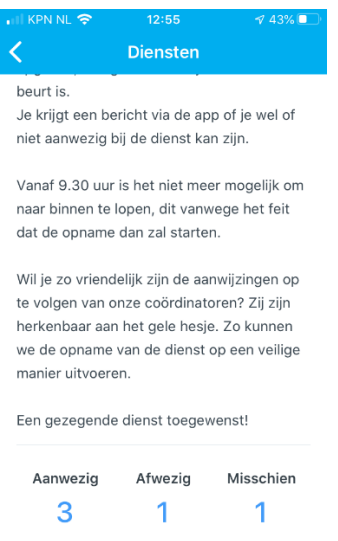

## Optie 2:

o Stap 1: Kies in de app voor aanmelden dienst

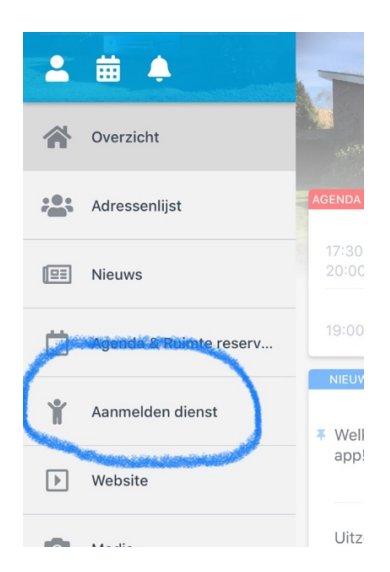

o Stap 2: als je app op maandweergave staat is het handig om deze eerst op weekweergave te zetten. Selecteer hiervoor de drie stipjes rechtsboven en kies vervolgens voor weekweergave

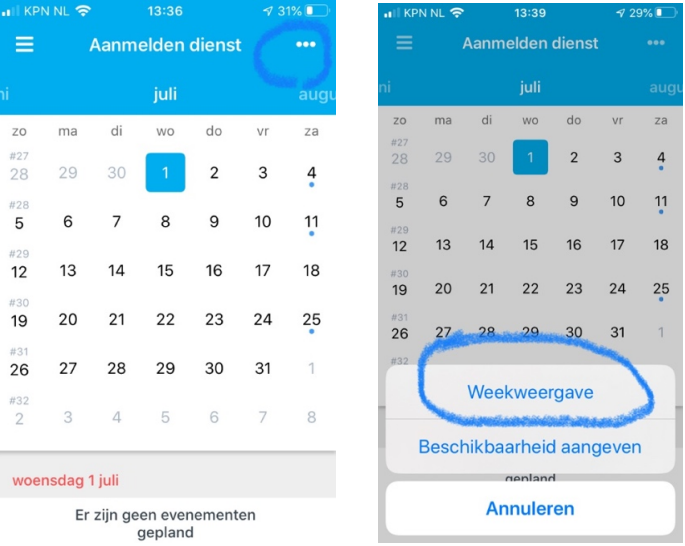

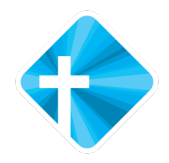

o Stap 3: Kies voor de juiste week en scroll daar naar de activiteit waarvoor je je wilt aanmelden

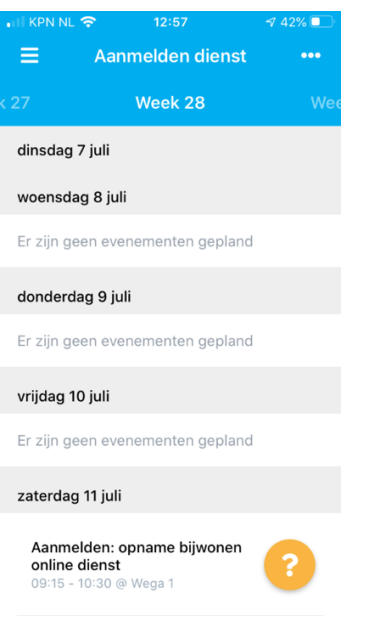

o De volgende stappen zijn hetzelfde als bij de eerste optie, kijk dus bij optie 1 bij stap 3 t/m 6